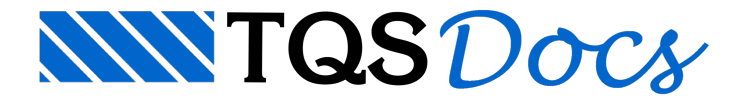

## Janela do VPRO

A janela do VPRO possui 5 áreas:

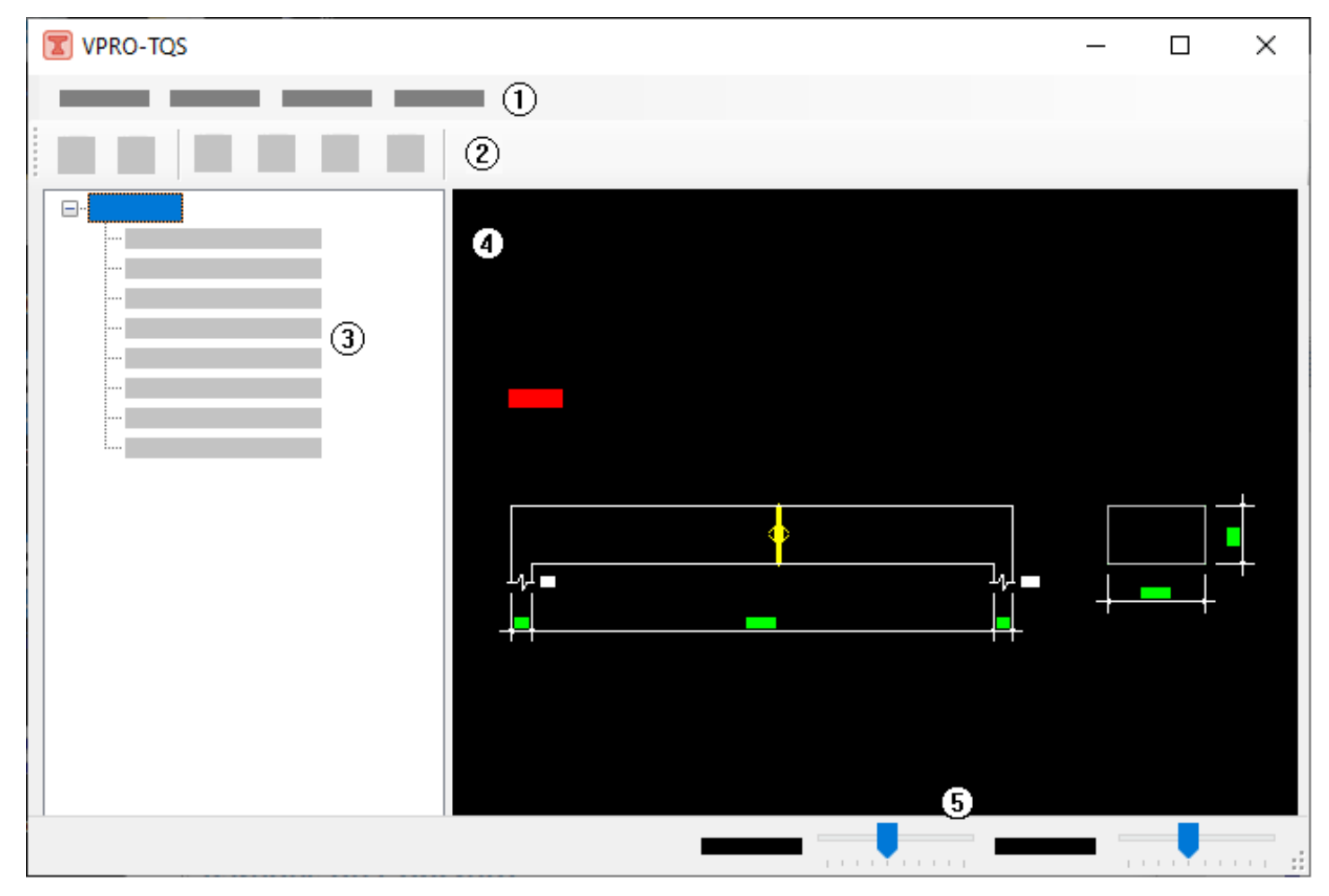

## (1) Menu

- (2) Barra de ferramentas
- (3) Árvore de dados e resultados das vigas
- (4) Áreagráfica de visualização
- (5) Barras rápidas de edição da visualização

## Dados e resultados das vigas

Os dados e resultados das vigas são apresentados em uma árvore que contém os seguintes itens:

Esforços -ELS Esforços -ELU Protensão - Força Protensão - Traçado ELS-D ELS-F ELU-ATO Armadura passiva Os dados associados aseção, vãos e apoios são apresentados de formagráfica, naáreagráfica.